Nieocenionym wspatciem w pracy webmastera oraz programisty sieciowego jest dodatek do Firefoxa o nazwie **CSSViewer** autorstwa Nikolasa.

Huron (powstał w [2008 r\). Po je](https://addons.mozilla.org/en-US/firefox/addon/2104/)go zainstalowaniu w przeglądarce Mozilla Firefox dostępny jest do użycia w menu przeglądarki NARZĘDZIA --> CSSVewer.

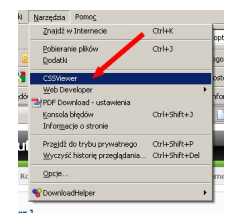

Wybranie tego narzędzia z Menu uzupełnia widok przeglądanej strony w podgląd wszystkich parametrów CSS użytych dla dowolnego elementu wyświetlanej strony. Wystarczy najechać kursorem myszki na dowolny element, aby został on zaznaczony czerwoną ramką. Zaraz obok tej ramki wyświetla się okienko z nazwą (identyfikatorem elementu oraz wszystkimi jego parametrami CSS. Zobacz przykład poniżej.

Aby wyłaczyć narzędzie wystarczy odświeżyć strone w oknie przeglądarki.

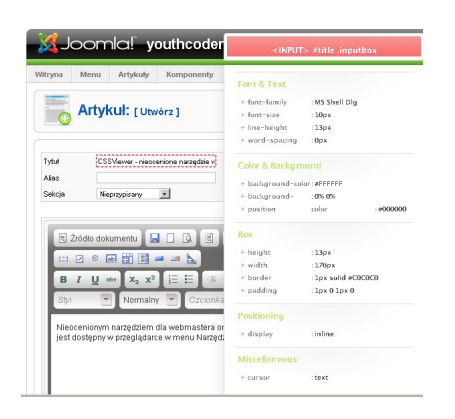

UWAGA!

Oficjalny dodatek nie działa w najnowszych wersjach przeglądarki 1.3.6n (jak na dzień dzisiejszy). Wersja zmodyfikowana obsługująca Firefox od 1.0.3 do 3.6+ jest dostępna do pobrania na czeskim blogu

http://blog.royaldesign.cz/wp-content/uploads/cssviewer-1.0.3-fx-edited.xpi